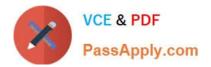

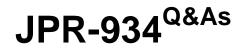

Security, Expert (JNCIE-SEC)

# Pass Juniper JPR-934 Exam with 100% Guarantee

Free Download Real Questions & Answers **PDF** and **VCE** file from:

https://www.passapply.com/jpr-934.html

100% Passing Guarantee 100% Money Back Assurance

Following Questions and Answers are all new published by Juniper Official Exam Center

Instant Download After Purchase

100% Money Back Guarantee

- 😳 365 Days Free Update
- 800,000+ Satisfied Customers

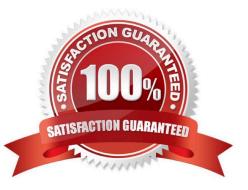

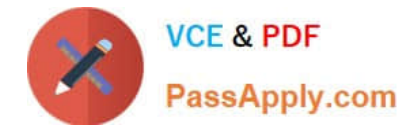

## **QUESTION 1**

You work as a Network Administrator for ABC.com. The company has a Windows Active Directory-based single domain single forest network. The functional level of the forest is Windows Server. An intranet-based Web site is required to be

installed on the network. Two servers are available for installing the application. You are required to accomplish the following tasks:

The Web site should be available all the time for the clients.

Both servers should be capable of fulfilling the clients\\' requests at a time.

You take the following steps:

Create a two-node server cluster.

Configure one server as an active server and the other as a passive server.

Which of the required tasks will be accomplished by taking these steps?

A. Both servers will be capable of fulfilling the clients\\' requests at a time.

- B. None of the tasks will be accomplished.
- C. The Web site will be available all the time for the clients.
- D. Both tasks will be accomplished.

Correct Answer: C

## **QUESTION 2**

You have enabled RRAS on your Windows Server computer. You want to set up IP packet filtering to help you manage access from remote clients. Where in the Routing and Remote Access console will you enable IP packet filters?

- A. The properties of the remote-access ports
- B. The properties of the remote-access server
- C. The profile of a remote-access policy
- D. The conditions of a remote-access policy

Correct Answer: C

#### **QUESTION 3**

You are using Network Monitor to analyze IPSec packets that are using ESP. The data packet section is not viewable. What must you do to properly view the data packet section of the frames?

A. Set ESP to use the same encryption policy as the Network Monitor machine.

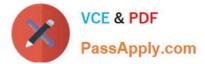

- B. Disable AH policies.
- C. Install the ESP filter DLL and update the parser.ini file.
- D. Configure the ESP policy to use null encryption.

Correct Answer: D

# **QUESTION 4**

The ABC.com network consists of a single Active Directory domain named ABC.com. All servers on the ABC.com network run Windows Server.

ABC.com has a main office in Chicago and a branch office in Miami. The two offices are configured as Active Directory sites and are connected by a 56Kbps WAN link which is available only during office hours.

The Miami site contains a domain controller named ABC-DC02.

A ABC.com user named Andy Reid works in the Miami office. One morning Andy Reid complains that the response times on the WAN link is slow. You then investigate the problem and discover that the problem is due to Active Directory

replication activity.

How can you reduce the traffic going over the WAN connection?

A. By moving the computer object for ABC-DC02 to the Active Directory site for the Chicago office.

B. By configuring ABC-DC02 as a DNS server.

C. By having the replication interval decreased on the site link between the two sites.

D. By having the replication interval increased on the site link between the two sites.

E. By removing the Global Catalog from ABC-DC02 and enabling universal group membership in the Miami office.

Correct Answer: D

# **QUESTION 5**

You are working on an existing server. The NIC manufacturer has notified you of an updated driver for your card that will greatly improve performance. You download and install the new driver. Before you reboot the system, you perform an ASR backup. When you reboot the system, it reaches the graphical portion of the boot process and presents a STOP message. What is the proper process for recovering from this problem?

A. Perform an ASR restore from the ASR backup set you created before the reboot.

B. Reboot the system, press F8 when prompted during the boot process, select Last Known Good Configuration, and press Enter.

C. Reinstall the operating system and do a restore of the system from tape backup.

D. Reboot the system, press F8 when prompted during the boot process, select Safe Mode, and press Enter.

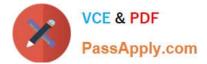

Correct Answer: B

JPR-934 VCE Dumps

JPR-934 Exam Questions

JPR-934 Braindumps